# **Share your story**

Dashboard | Profits 4 Purpose

#### **Step 1: Select "Our Stories" from the dashboard**

\*please note the dashboard was under contruction at the time this document was created and some improvements may have been made

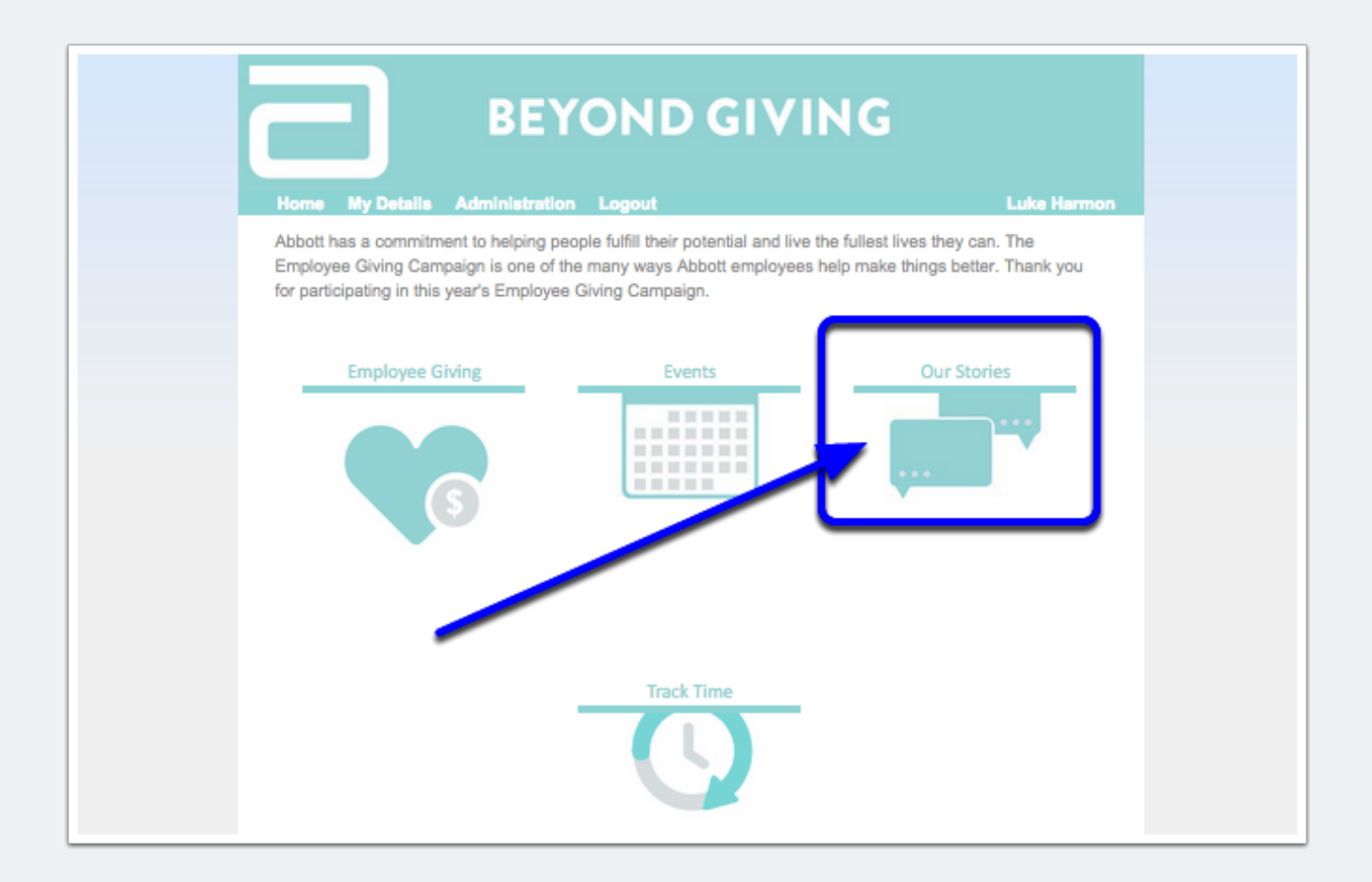

## **Share your story**

#### **Step 2: Add a new post**

Select "+ New Post" from the upper right hand corner of the screen

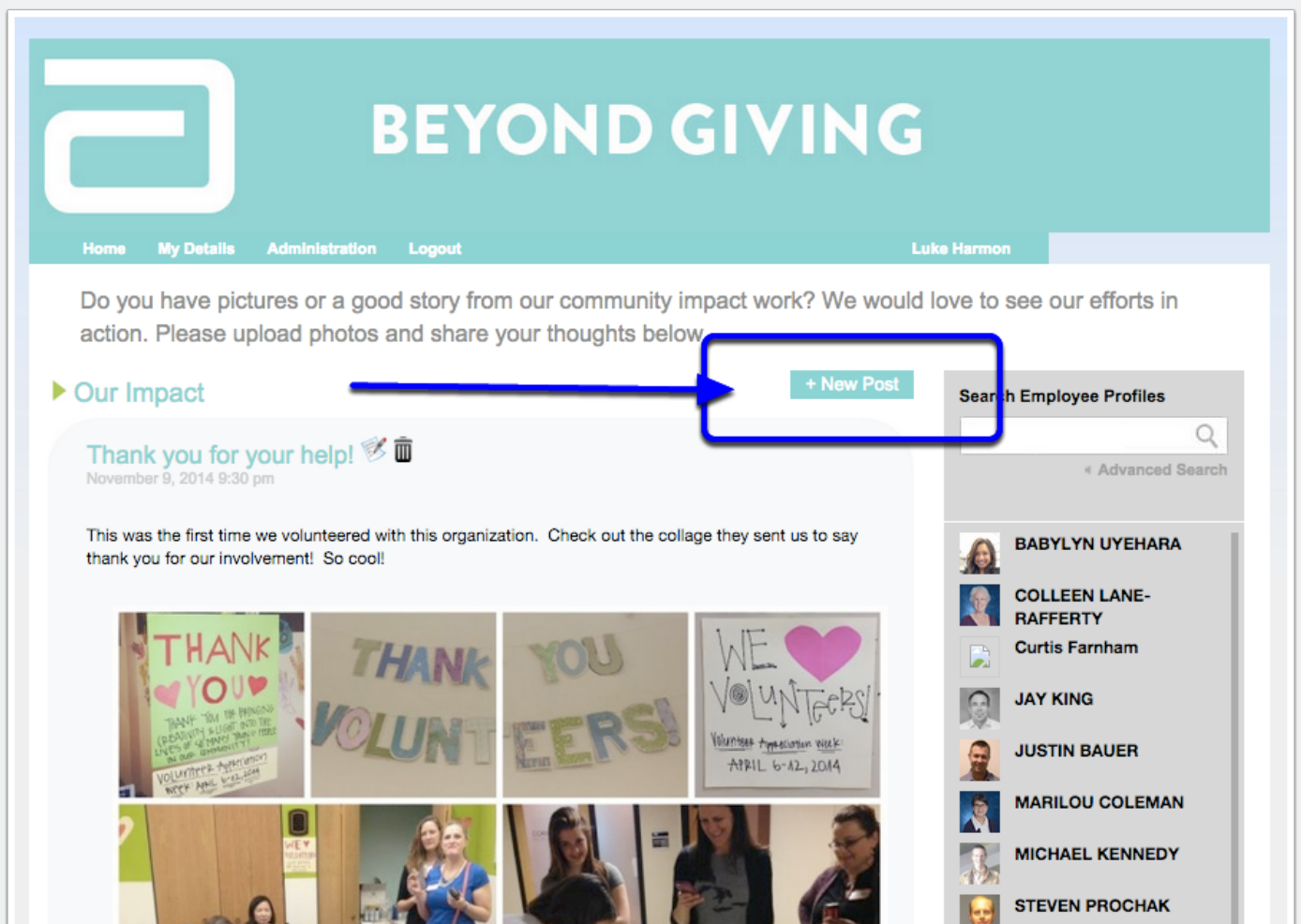

## **Share your story**

### **Step 3: Share your story!**

Create a post title, share your story and upload a picture

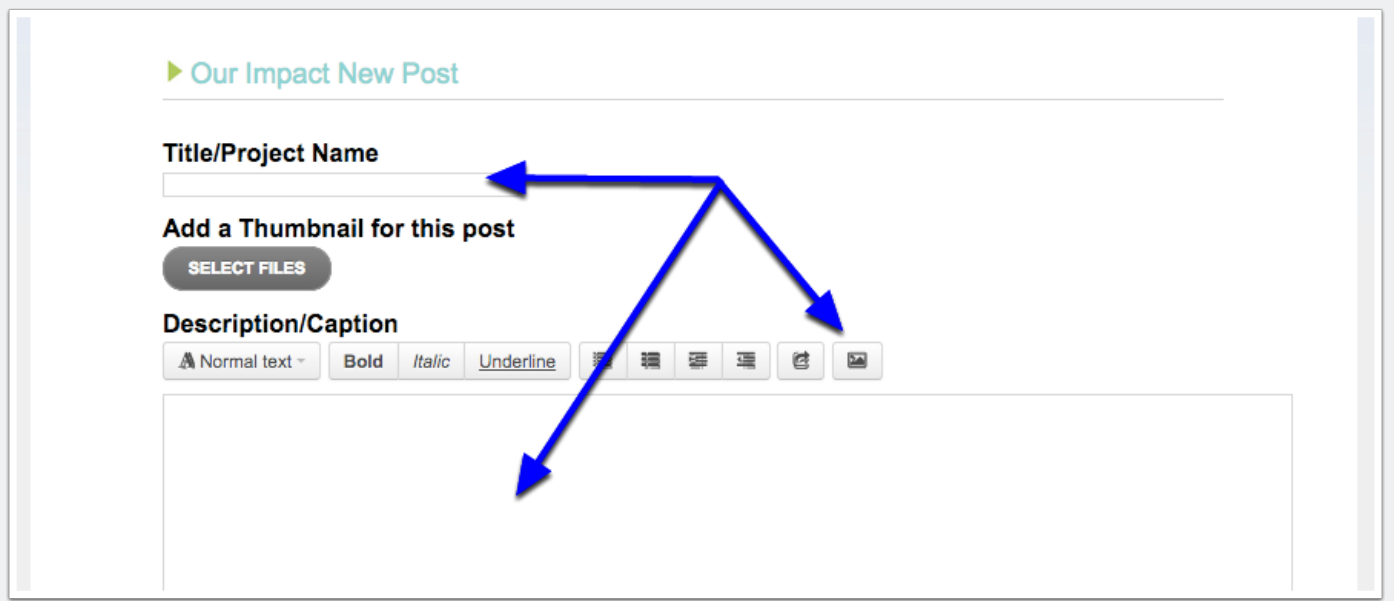